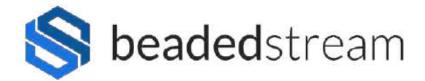

## CAPTURE APP QUICK START GUIDE

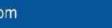

contact@beadedstream.com

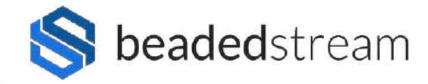

## **Checklist**

- Download the Capture by **beaded**stream app (<u>LINK</u>)
  - Make sure that you have the latest version of the app
- Turn on your iOS device's Bluetooth
- Turn on your iOS device's mail app (if not already setup)
  - iOS Settings
  - Mail icon
  - **Accounts**
  - Add Account OR select an active account and turn on the mail app icon (ex. Gmail, Outlook, other email account)
- Magnet (for D505 and Torpedo handheld loggers only,
  - **NOT** for buoy or D605 loggers unless advance settings)
- Logger

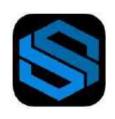

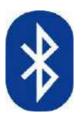

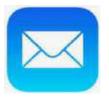

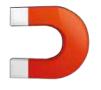

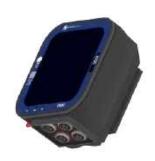

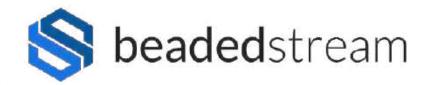

## **Configure Capture App**

#### **Steps**

- Open Capture App
- **Select Settings**
- Temperature °C or °F
- Distance meters or feet
- Email to send data to: \_\_\_

(fill in with your email address)

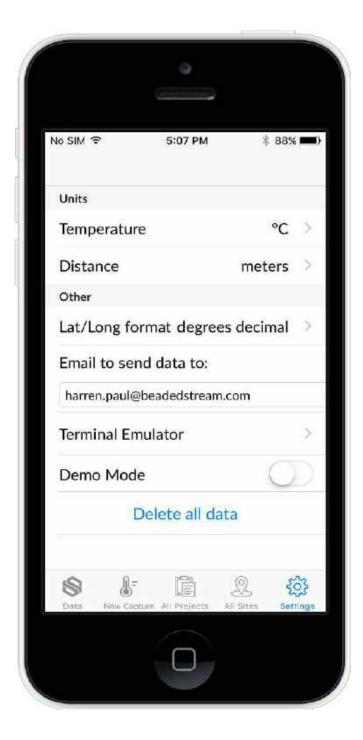

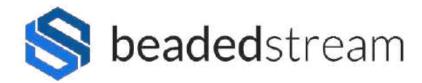

## Collect Data - Option 1 - See data in real time (spot reading)

#### **Steps**

- Open Capture App
- Select New Capture
- Select your logger (ex. D5050XXX or D6050XXX)
- Select Project (Use steps below to create a new project)
  - Select "+" (plus sign) in top right corner
  - Name your project (ex. Borehole 123)
  - Select Save in top right corner
  - Select your project
- Select Site (Use steps below to create a new site)
  - Select "+" (plus sign) in top right corner
  - Name your site (ex. Cable 456)
  - Select Save in top right corner
  - Select your site
- Swipe magnet for D505 and Torpedo handheld loggers. No magnet swipe is required for D605 or buoy loggers.
- Select the Capture Temperatures Now blue button

#### **Email the data**

- Select Data
- Select Cable Readings
- Select the "Select" hyperlink in the top right corner
- Checkmark the data you want to email to yourself (Project Name + Site Name + date + time)
- Select the "Send" hyperlink at the bottom

Loggers in Range New Capture Find Closest Site Project Demo project > Site Demo site > Distance Offset (m) Description First reading with 41 sensor cable. Download logger data

\*\*\*Note - This only works if your iOS mail is setup

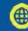

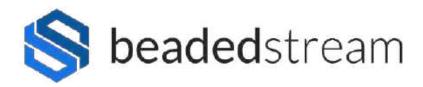

## **Collect Data - Option 1 - See data in real time (spot reading)**

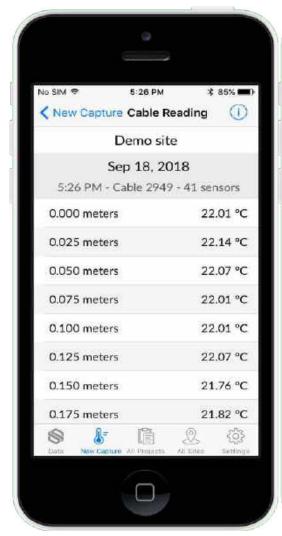

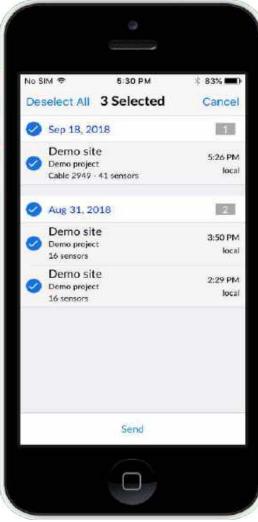

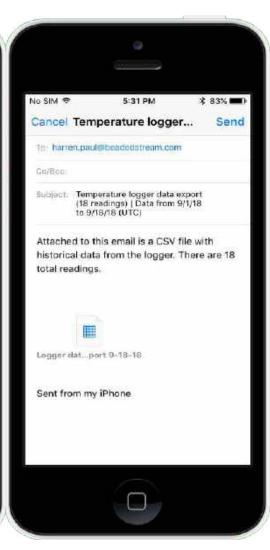

**VIEW** spot reading data

**SELECT** spot reading data

**EMAIL** spot reading data

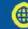

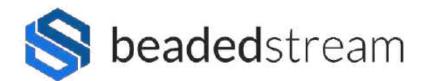

### Collect Data - Option 2 - View downloaded data stored on logger

#### **Steps**

- Open Capture App
- Select New Capture
- Select your logger (ex. D5050XXX or D6050XXX)
- No need to create a Project or Site for this process
- Select the Download logger data blue button
- Swipe magnet for D505 and Torpedo handheld loggers every 10 seconds + watch progress circle. No magnet swipe is required for D605 or buoy loggers.

#### **Email the data**

- Select Data
- Select Logger Downloads
- Select the data you want (date + time)
- Export Data (two options)
  - Select Native iOS Mail (only works if iOS email set up)
    - **Settings**
    - Mail icon
    - **Accounts**
    - Add Account OR select an active account and turn on the mail app icon
  - Share to App (works if you do not have the iOS email set up)
    - Select Gmail (or other email apps) OR
    - Select Notes (to view data without sending an email)

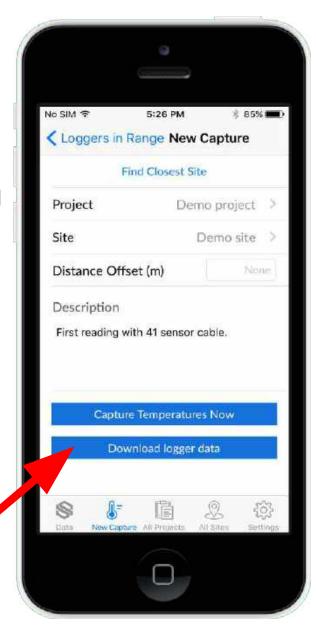

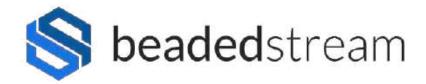

## Deploying logger in the field

Here's how to make sure that your satellite connection is working properly before leaving the field

#### **Steps**

- Select Settings
- Select Terminal Emulator
- Select your logger (ex. D5050XXX or D6050XXX)
- Swipe magnet for D505 and Torpedo handheld loggers.
  No magnet swipe is required for D605 or buoy loggers.
- Wait ~15 seconds for the black screen to show " > " (the greater than symbol)
- On the black screen, type "deploy" and press Enter
  - It will ask a series of questions. Answer Y or N.
  - It will confirm that the cables are connected properly and verify that it is appropriate for your installation.
  - The whole deployment process, satellite transmission, and confirmation takes a few minutes.

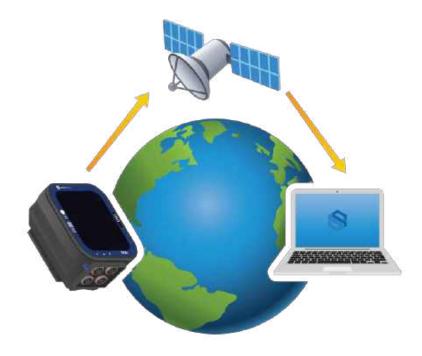

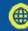

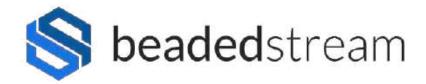

Always disconnect your Bluetooth by selecting New Capture and not just exiting the app.

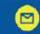

contact@beadedstream.com

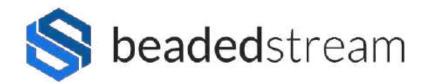

## Magnets + Logger LED Lights

- One blink: Swipe magnet once. Wakes up logger. Will also see a green light on the right.
- Two blinks: Hold magnet for two blinks. Forces a satellite transmission. Watch for on solid green light while transmitting.
- Four blinks: Hold magnet for four blinks. Puts logger in nap mode for 60 days. Watch for **(a)** four quick green blinks to signify nap mode. You can take logger out of nap mode by swiping magnet once.
- **Eight red blinks, then all** LEDs flash: Hold magnet for 10 seconds. This action reboots the logger similar to restarting a computer. Data stored on the logger is not lost. Do this action when the logger processor may be stuck in a loop and not working properly
- One blink every every 7 seconds: system is on, idling. Idling means you can either transmit, log, or talk to the Terminal Emulator after swiping the magnet.
- Two blinks every 7 seconds: system is on, nap mode. Nap mode means that the logger is asleep. You can take a logger out of nap mode by doing one of the following: swiping with a magnet, plugging in a cable, or having nap mode expire.
- **Solid green**: system is on, busy. The logger is reading, transmitting, or moving data via Bluetooth.
- **Solid blue**: system is on, active Bluetooth connection when connected to an iOS device (iPhone, iPad, or iPod).
- No LED activity: system is off, unplugged or dead battery. Contact **beaded**stream for assistance.

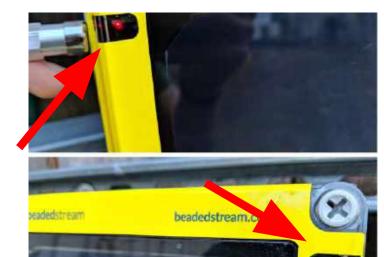

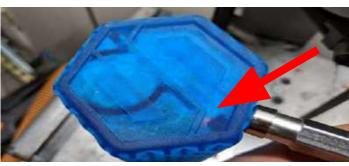

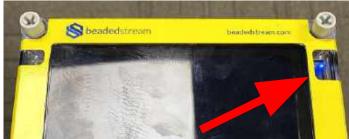

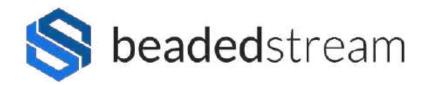

## Logger Installation Checklist (for D505 and D605 loggers)

#### **Purpose**

Do this FIRST before deploying a logger in the field with the Terminal Emulator in the Capture App

#### Steps

#### Logger:

- Mount logger above yearly maximum snow and/or water levels
- Orient logger towards true south (northern hemisphere) or true north (southern hemisphere)
- No overhead obstructions
- Minimal vertical tilt

Photo to the right shows large but acceptable tilt

#### Cables:

- Cable connector is coated with a small amount of "Stuf" paste
- Cable connector is locked into the bulkhead receptacle (push hard, feel and hear a slight click, do a light tug test)
- Cables are secured (zip ties are typically used if conduit isn't present)

\*\*Tilt will DRASTICALLY REDUCE satellite antenna performance. No tilt means logger bottom ports point straight down. In locations with snow, no tilt is a good balance of direct sun and energy reflected from the snow.

If you want to install a logger in an aquatic environment, contact our sales team to ask about our satellite buoy loggers.

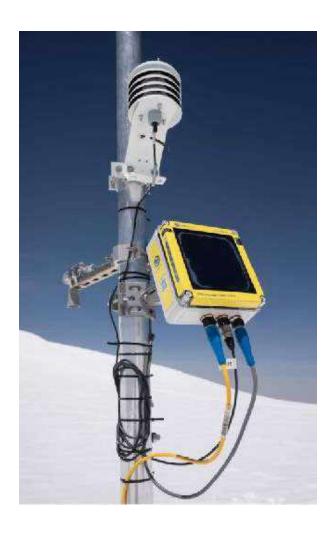

Make sure that the logger is oriented towards true south (northern hemisphere)

10

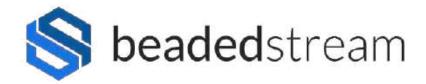

# For more advanced settings, contact the beadedstream team